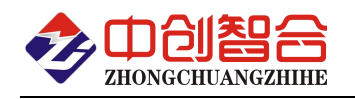

# **ZH-T16PTxxx** 16 路热电阻温度测量模块 使用说明书(V2.3)

# 1、概述

本模块采用高精度 32 位 AD 芯片+ARM32 位工业级 MCU, 精度高,抗干扰好。有 PT100 或 PT1000 热电阻两种 传感器版本供客户选择,匹配 PT100 的版本,同时可以配用 Cu50、Cu100 这两种热电阻,可广泛用于各种温度 测量场合。

具有以下特点:

- 具有宽电源供电 DC9-30V;
- 32 位高精度 AD 高分辨率,误差<±0.1℃,超小温度漂移;
- 采样周期具有 0.22s,0.56s,1s,2s 四种速率可设置;
- 具有奇校验、偶校验、无校验、2 停止位等多种通讯格式可自由设定;
- 具有℃(摄氏度)与℉(华氏度)两种温度单位的数据寄存器可自由读取;
- 配用 PT100 的版本,可同时测 Cu50、Cu100,且每一通道可同时在这三种热电阻中选用不同热电阻;
- 采集输入、电源、通讯三种相互隔离,可靠性高;
- 可以用 RS485 或以太网做为通信接口,当采用以太网版本时,可同时使用 RS485 接口,使模块同时拥有 两个通讯口,可用于冗余高可靠场合;
- 可灵活自选 Modbus-RTU 或 Modbus-TCP 工业通信协议,与各种组态屏、工控软件以及模组进行可靠通信。
- 拔插端子使用更灵活;

# 2、产品主型号

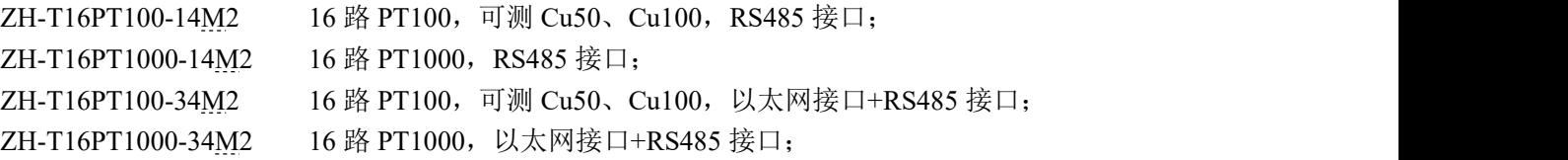

# 3、性能指标

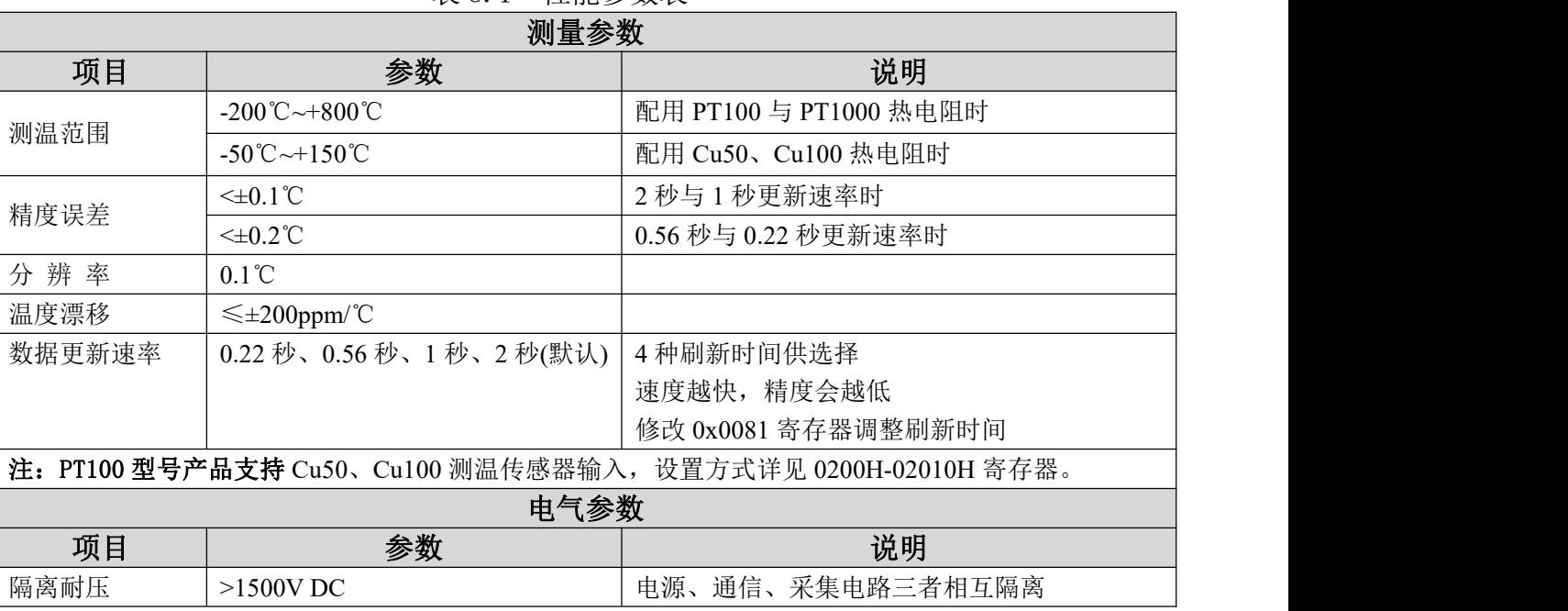

#### 表 3.1 性能参数表

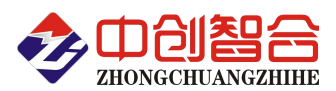

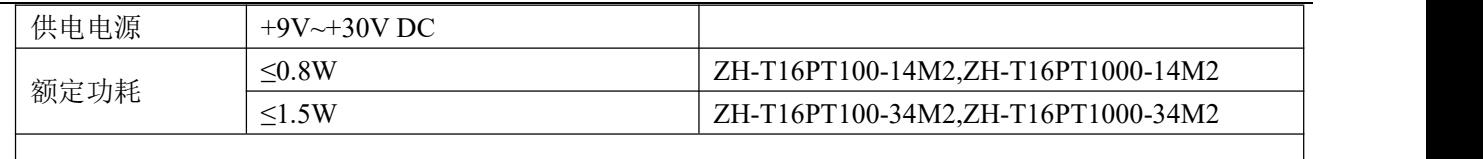

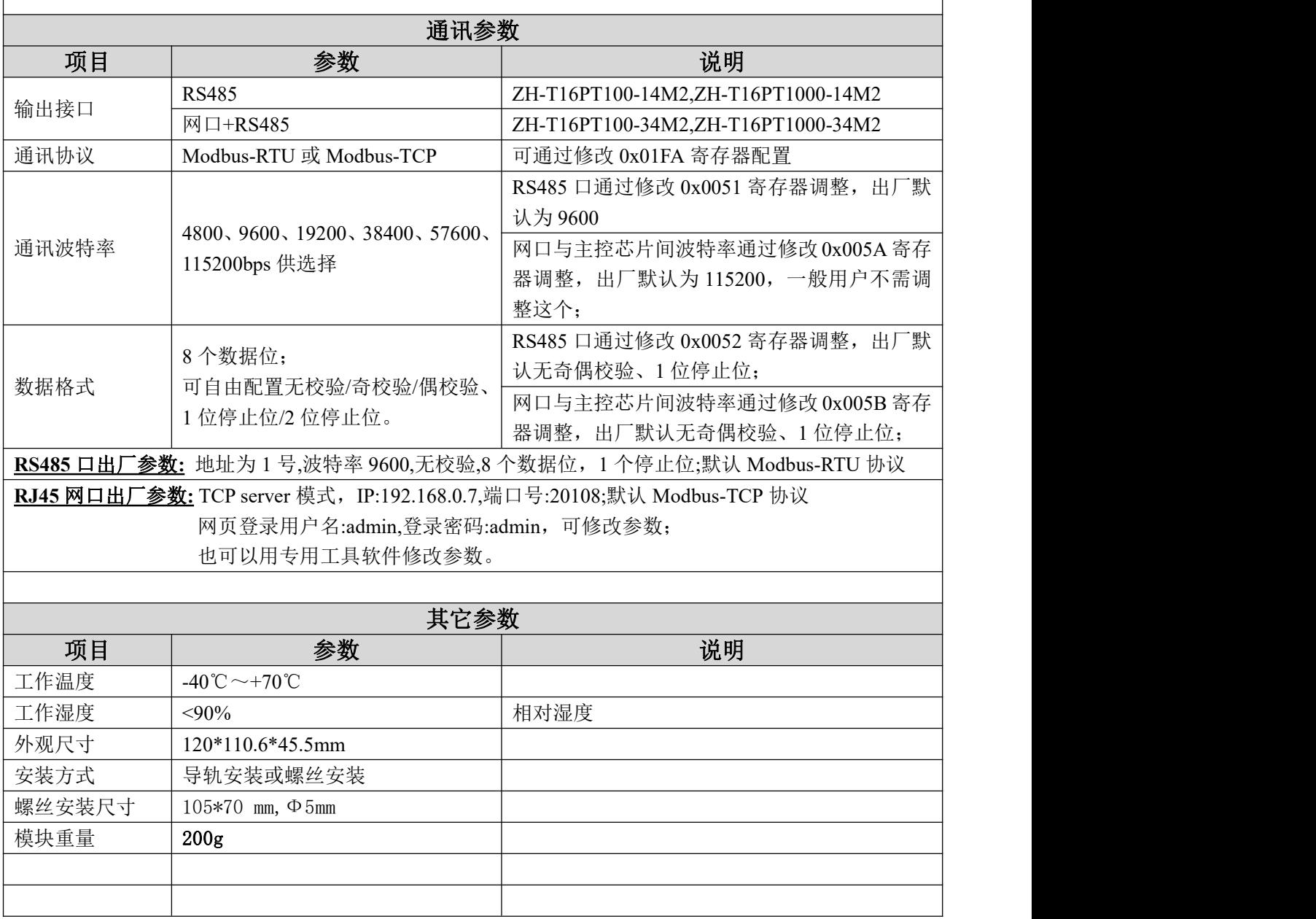

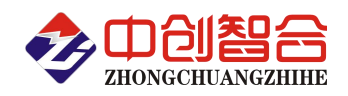

4、产品实物与外形尺寸图

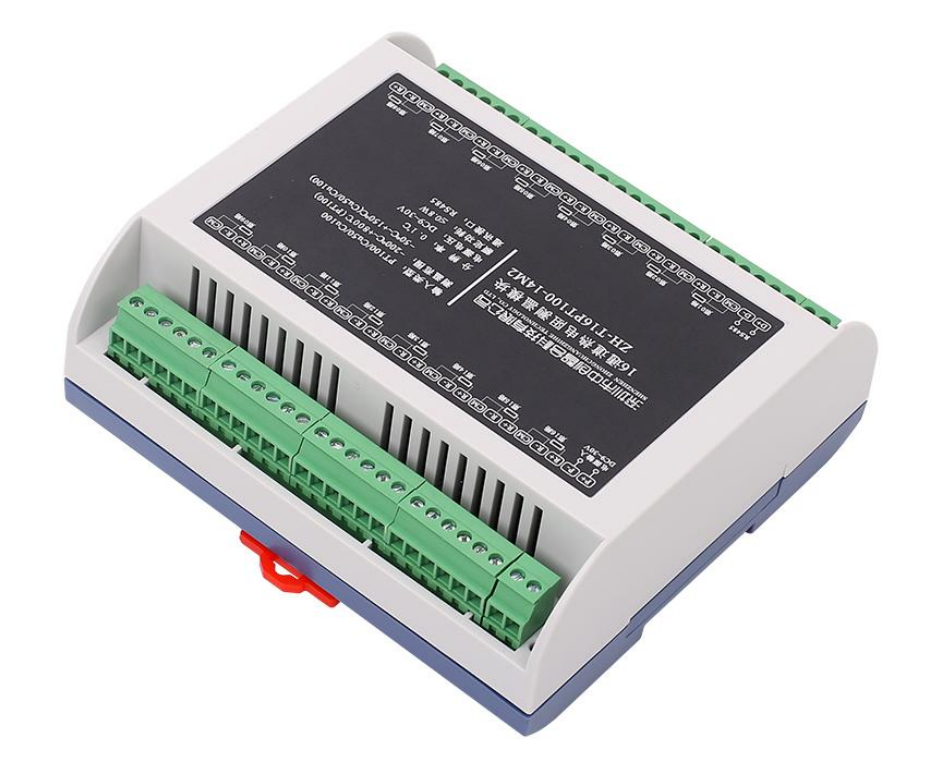

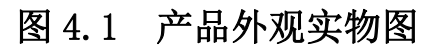

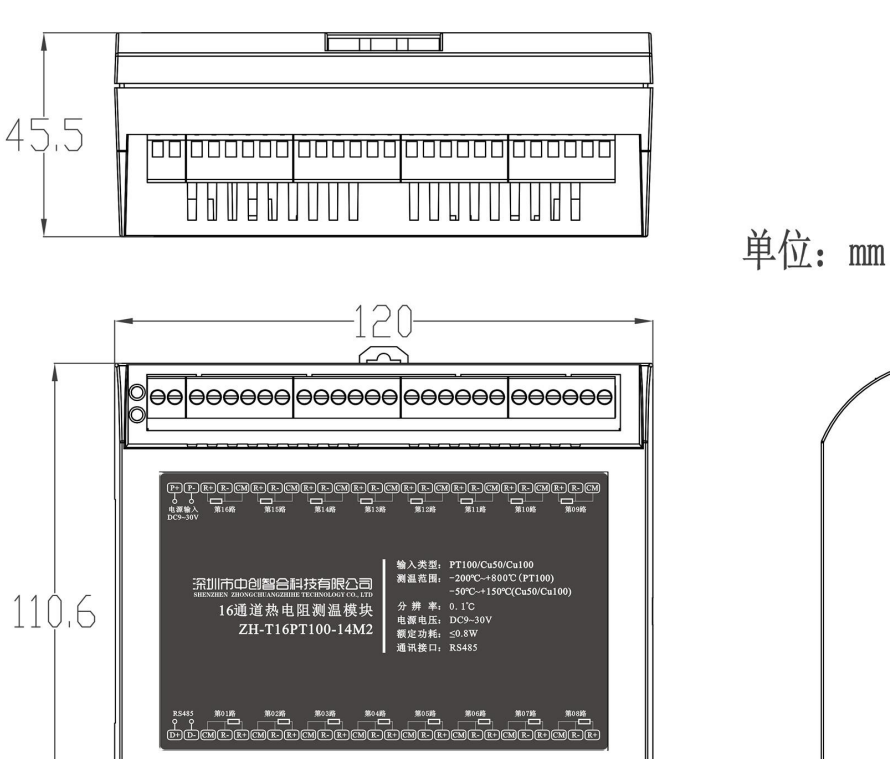

eeleeeeeeleeeeeleeeeeeleeeeee

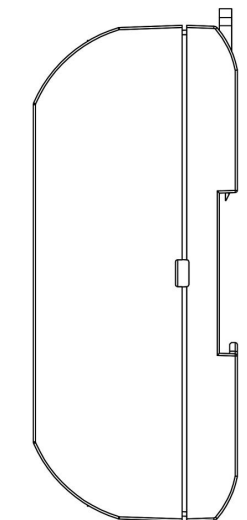

图 4.2 外观尺寸图

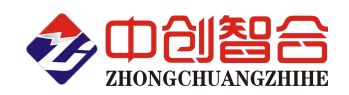

# 5、按键、指示灯、端子接线定义图

#### 5.1 一键复位

一键复位功能能在设置出错时,一键复位至出厂状态,步骤如下:

- a. 打开外壳,按下 PCB 上的 SET 键不松开;
- b. 重新上电或按一下复位键;
- c. 此时保持 SET 键不松开, RUN 指示会先亮 1 秒, 然后熄灭 2 秒;
- d. 当出现 RUN 指示灯慢闪时, 如果松开 SET 键, 则复位通讯设置;
- e. 如果想复位其它设置, 则在出现 RUN 灯慢闪后, 一直按住 SET 键不松开 (约 30 秒), 直到 RUN 熄灭, 此时会复位所有设置,包括:通讯、采样速率、量程、电网设置等等,但不会复位校正参数。
- 5.2 端子定义: (以 PT100 为例, PT1000 接法相同)

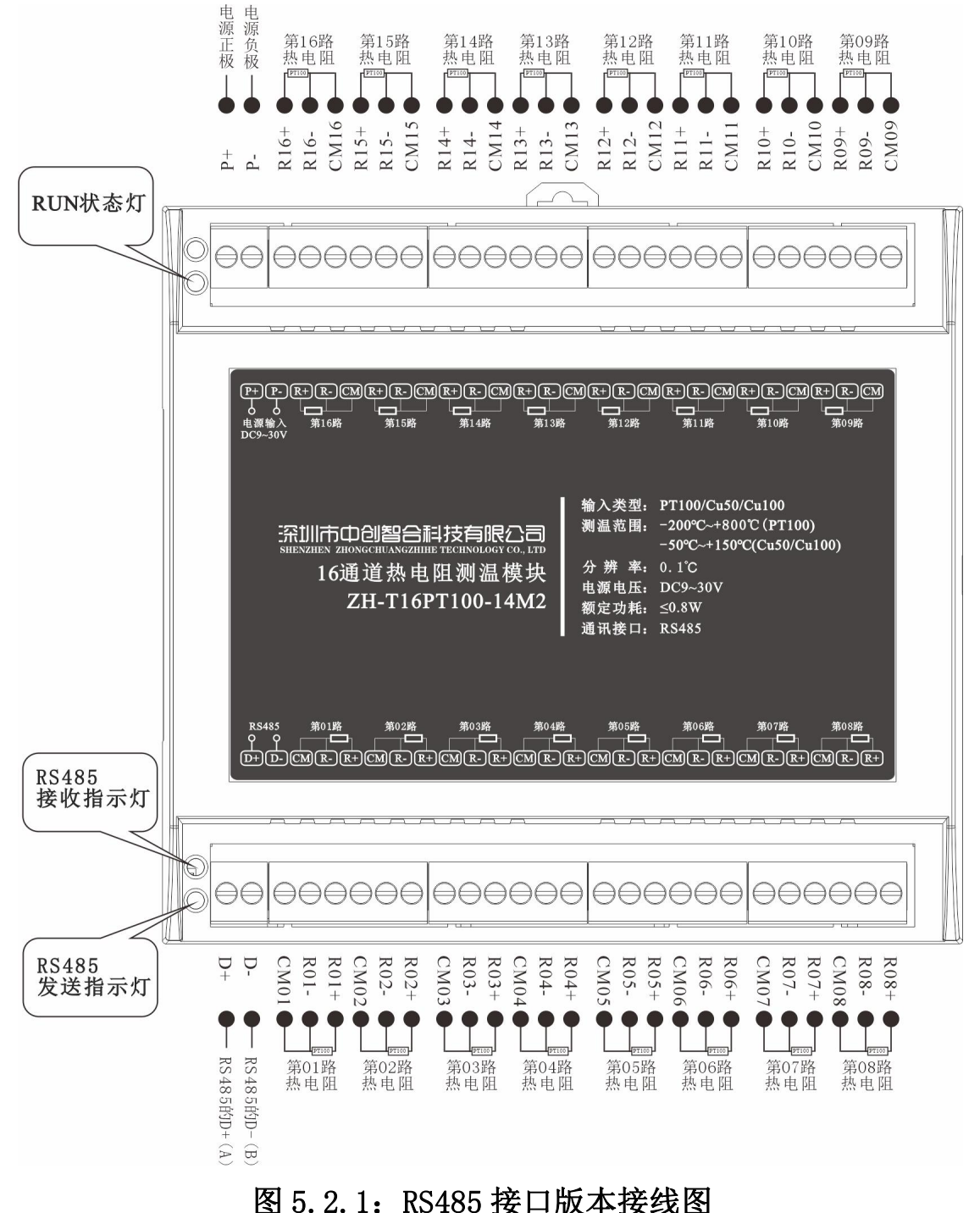

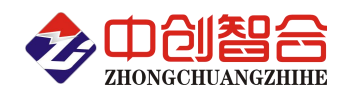

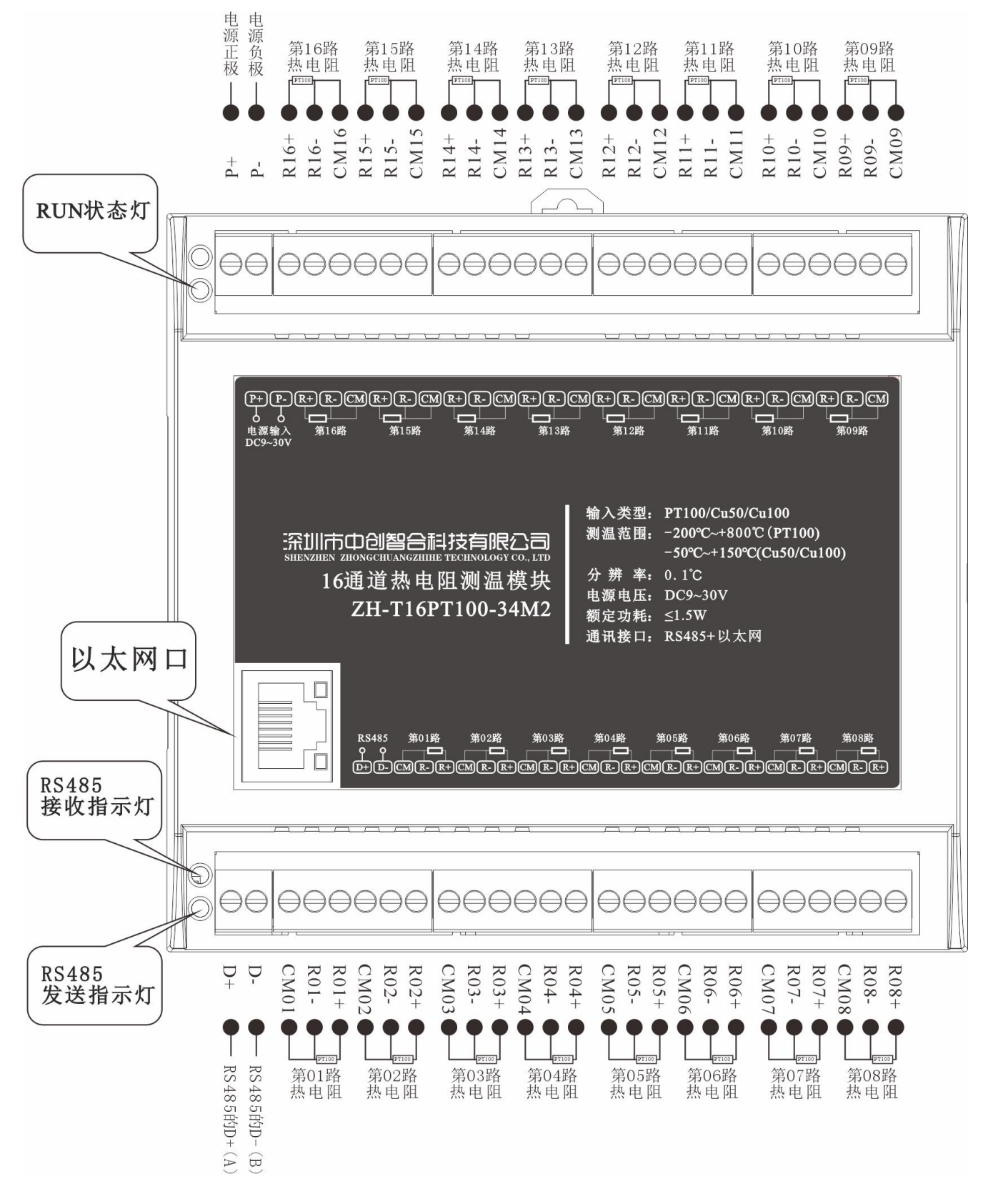

图 5.2.2:以太网接口版本接线图

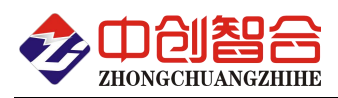

### 5.3 二线制热电阻与三线制热电阻的连接区别:

PT100 与 PT1000 有二线制与三线制区别,一般低精度要求时,可以用二线制;高精度要 求时用三线制比较好。其接法如下: (二线制时,需要把 CMx 与 Rx-接线端用线短接 )

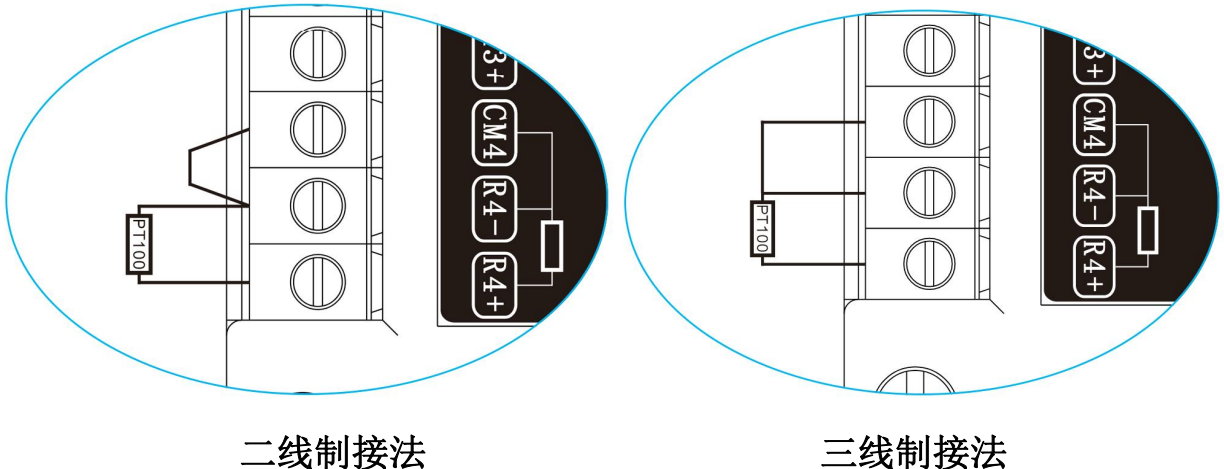

图 5.3.1

Cu50 与 Cu100 接法同 PT100.

### 5.4 各端子符号说明:

表 5.4.1 端子符号说明

| 符号                                | 定义            | 说明            |
|-----------------------------------|---------------|---------------|
| $P+$                              | 电源正极          |               |
| $P-$                              | 电源负极          |               |
| $D+$                              | RS485 接口 D+   | 也称A端          |
| $D-$                              | RS485 接口 D-   | 也称B端          |
| $R^+$ , $R01^+$ , $R02^+$ $R16^+$ | 热电阻激励输入正端     | 三线制电阻的单线端     |
| $R-$ , $R01-$ , $R02-$ , $R16-$   | 热电阻激励输入负端     | 三线制电阻的双线端的任意一 |
|                                   |               | 条线            |
| $CM$ , $CMO1$ , $CMO2$ $CM16$     | 三线制热电阻双线端中除掉激 | 三线制电阻的双线端的任意一 |
|                                   | 励输入负端剩下的一条线   | 条线            |
| RUN 指示灯                           | 运行指示          | 会根据更新速率闪烁     |
| RXD1                              | RS485 接收指示灯   | 收到数据会闪烁       |
| TXD1                              | RS485 发送指示灯   | 发送数据会闪烁       |

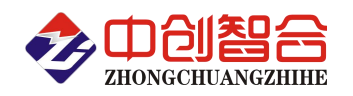

# 6、寄存器说明

#### 6.1 温度寄存器(支持用 03 和 04 功能码读,不能改写)

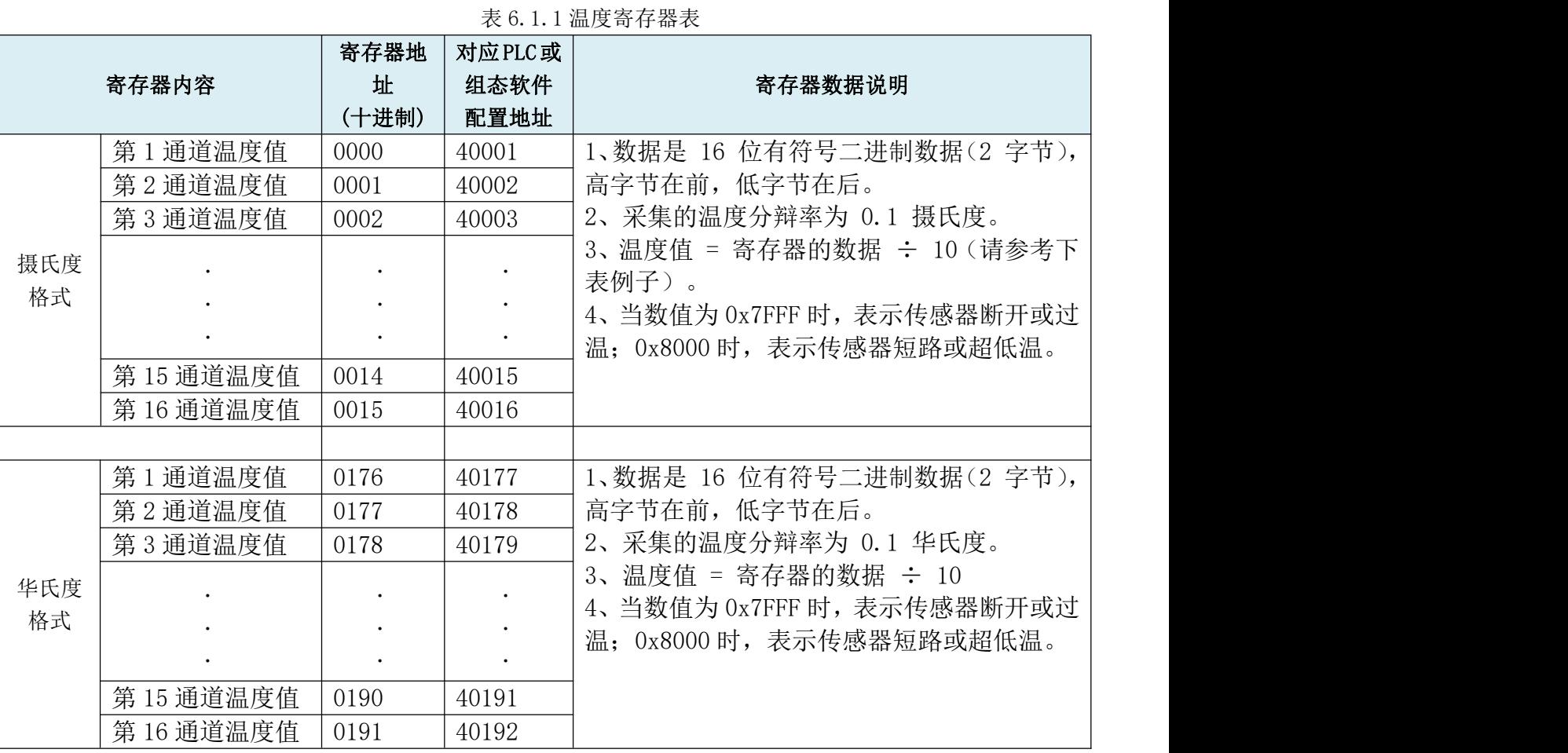

数据举例: 比如数值 16 进制时为 0x058E, 转成 10 进制为 1422, 则温度为 142.2℃;

比如数值 16 进制时为 0xFDA3, 第 16 位为 1, 则为负数, 转成 10 进制为-605, 则温度为-60.5℃.

#### 6.2 配置字寄存器

此类寄存器只能用 03 功能码读或 06 与 16 功能码写,见表如下:

表 6.2.1 配置字寄存器表

| 寄存器地址 | 保持寄存器内容 | 寄存器个数 | 寄存器 | 数据范围                                      |  |
|-------|---------|-------|-----|-------------------------------------------|--|
| (Hex) |         |       | 状态  |                                           |  |
| 0050H | 地址      |       | 读/写 | 地址(此值可填 1-253,254 与 255  <br>为广播地址)(默认01) |  |

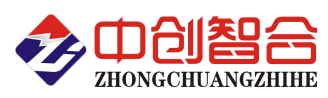

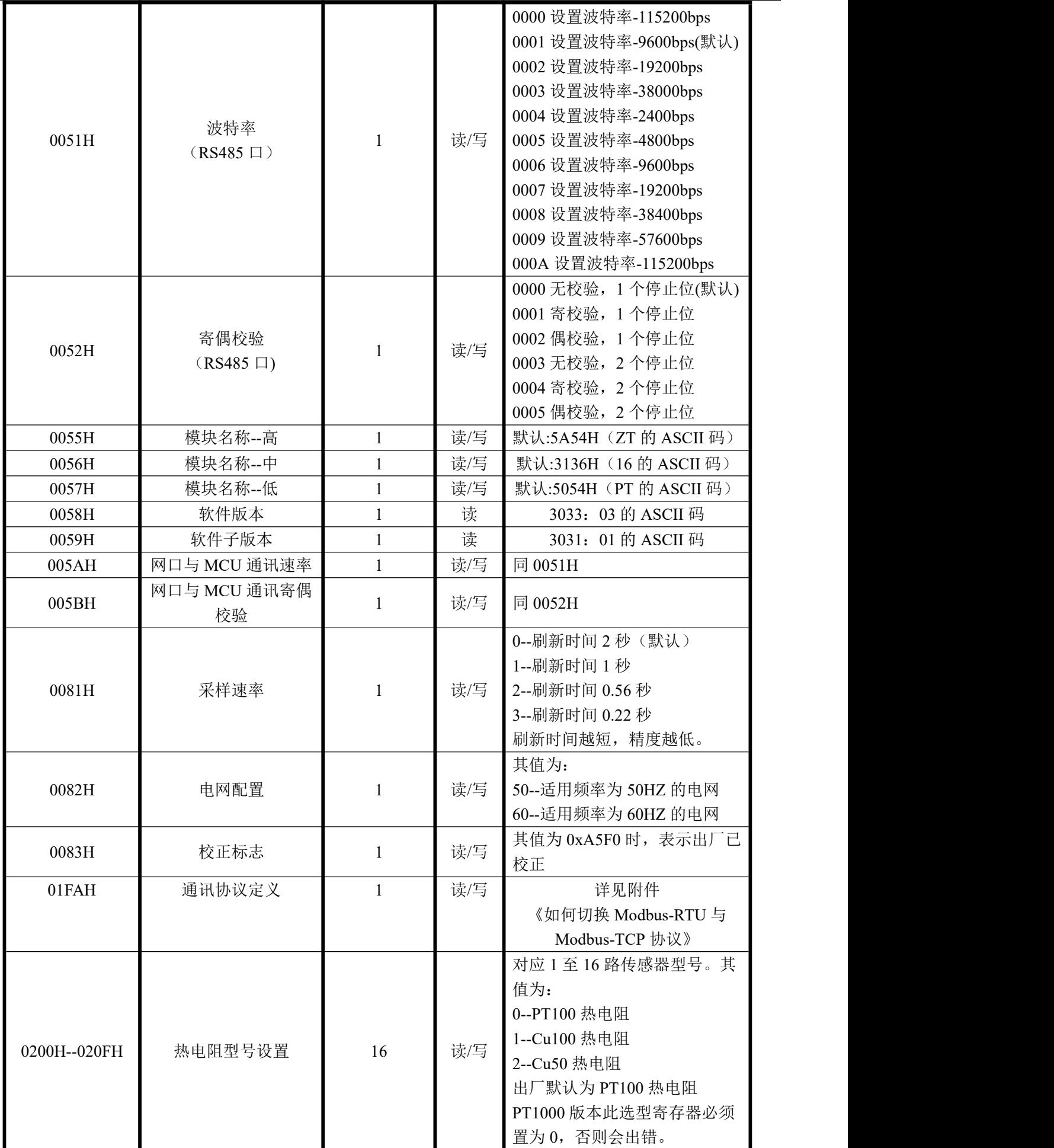

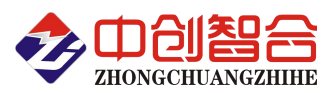

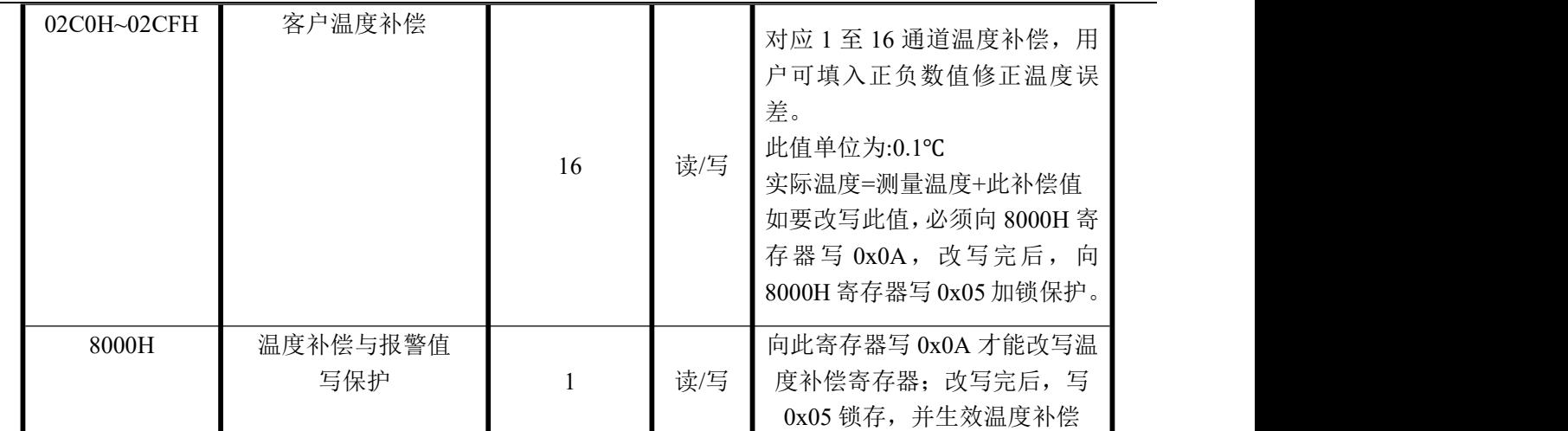

#### 版本: **V2.3 2022.08.14** 更新

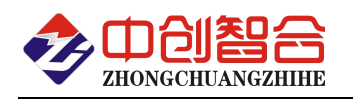

附件 1

# Modbus-RTU 通讯协议

# Modbus-RTU 通讯协议举例

#### 如下所有命令都是以硬件地址为 01 来举例说明;

#### 1. 读模块配置字寄存器命令(03 功能码)

#### 主设备发送报文

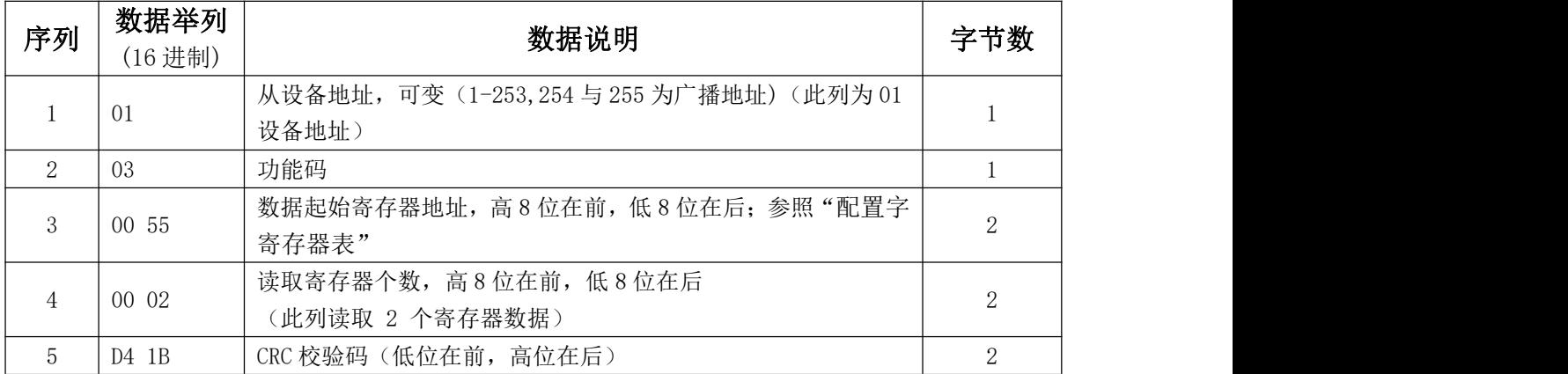

#### 从设备返回正确报文

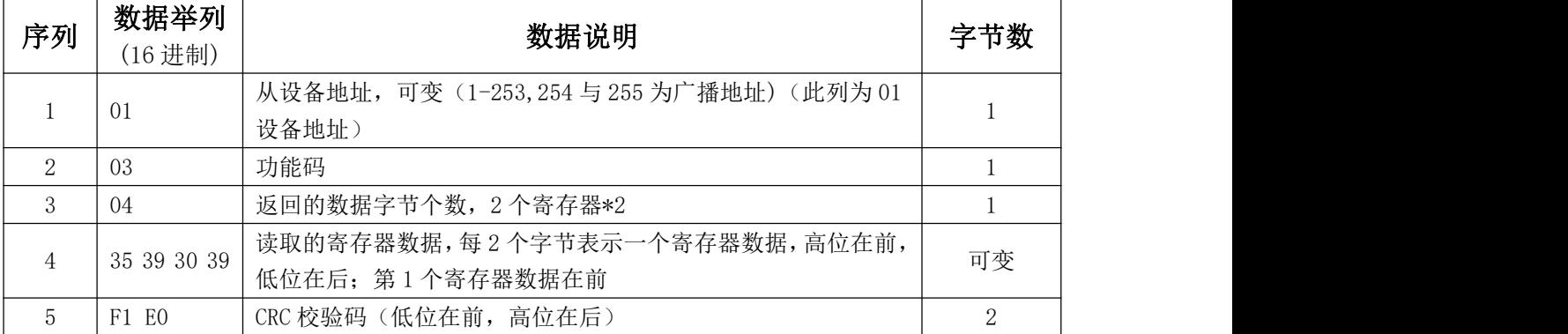

### 2. 读 8 路温度命令(支持 04 功能码,字节读)

#### 主设备发送报文

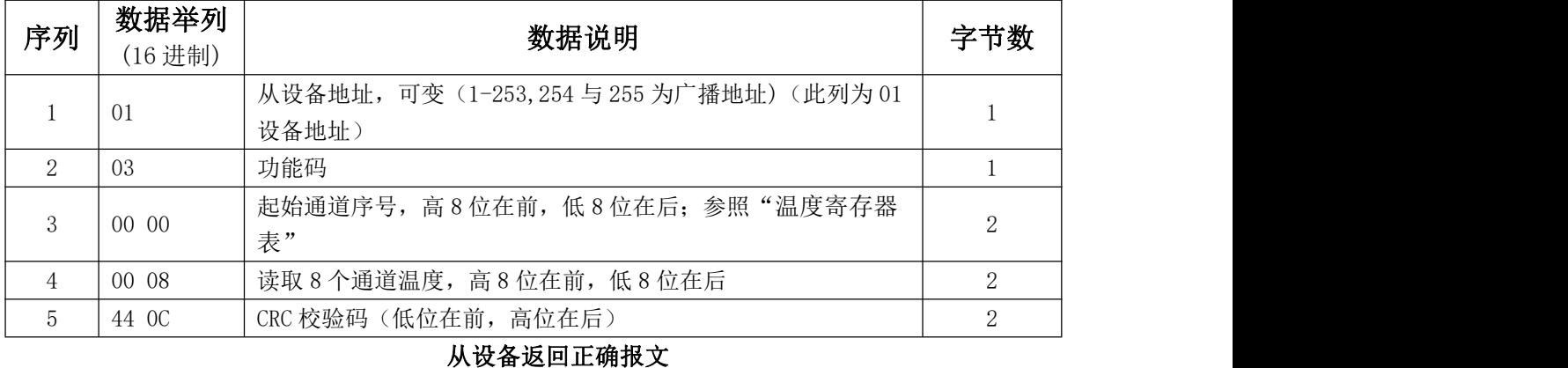

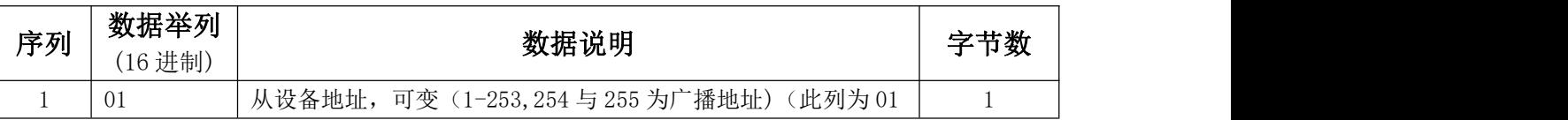

深圳市中创智合科技有限公司<br>**第 10 页 0755-82549363** 网址: http://www.szzczh.cn

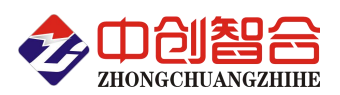

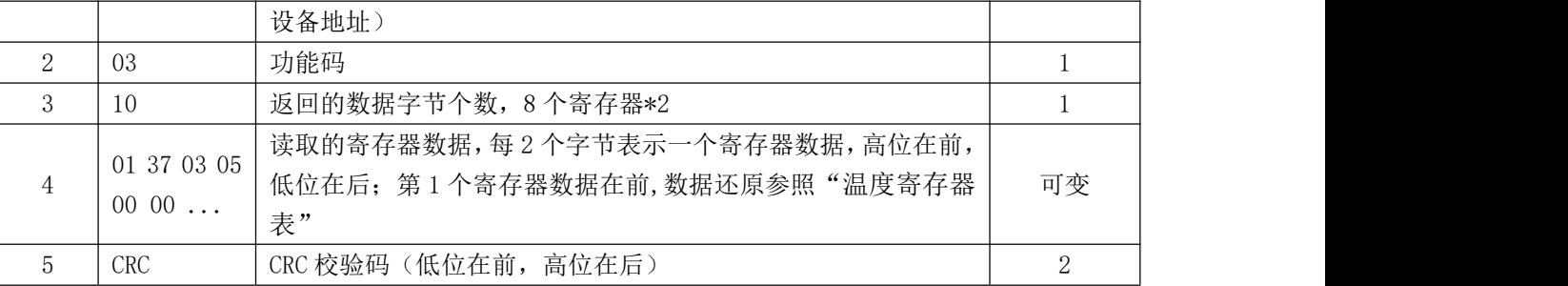

### 3. 配置寄存器修改命令:

3.1 单个寄存器修改命令(06 功能码,每次只能修改一个寄存器,举例修改通讯地址)

#### 主设备发送报文

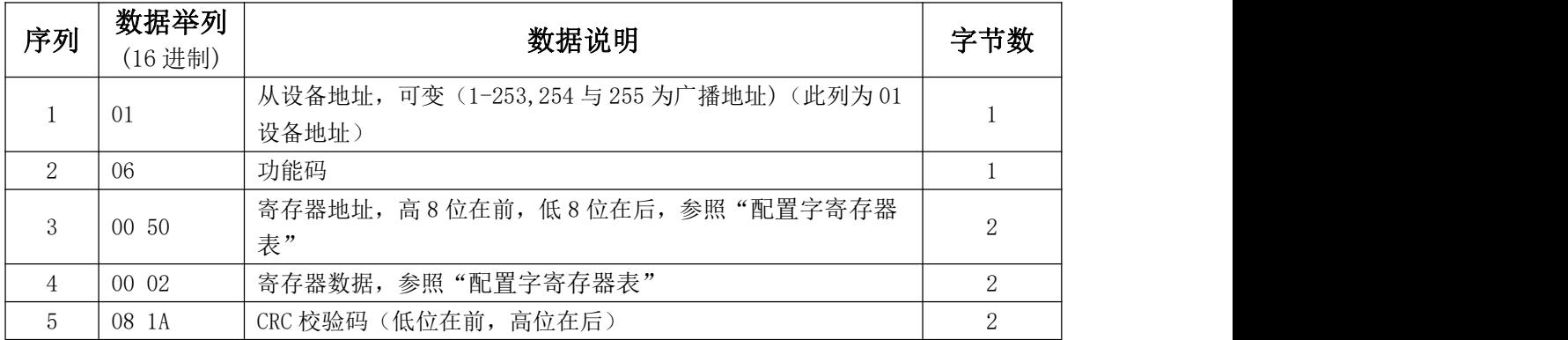

#### 从设备返回正确报文

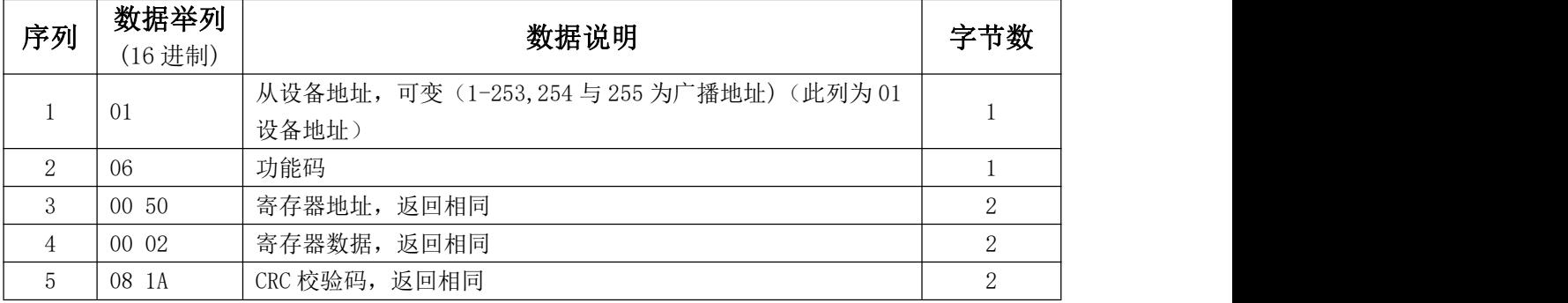

3.2 连续修改多个寄存器命令(16 功能码,举例修改各通道补偿值)

主设备发送报文

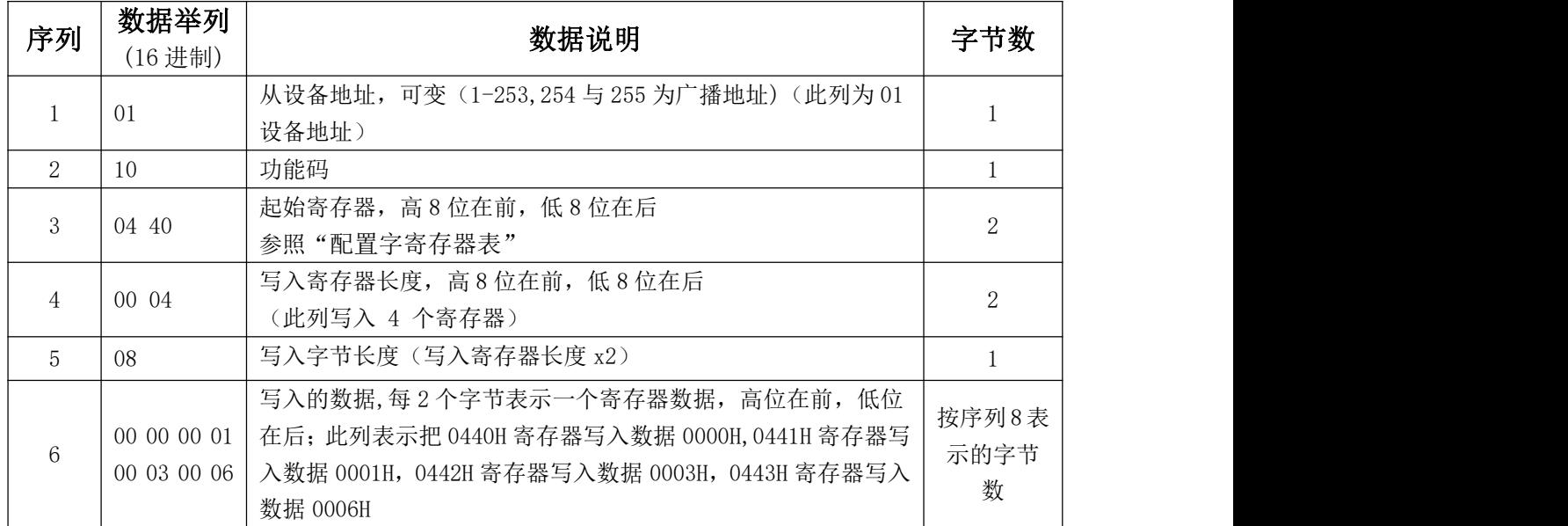

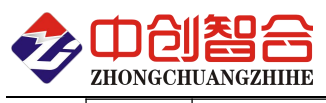

7 | F4 03 | CRC 校验码 (低位在前, 高位在后) | 2

从设备返回正确报文

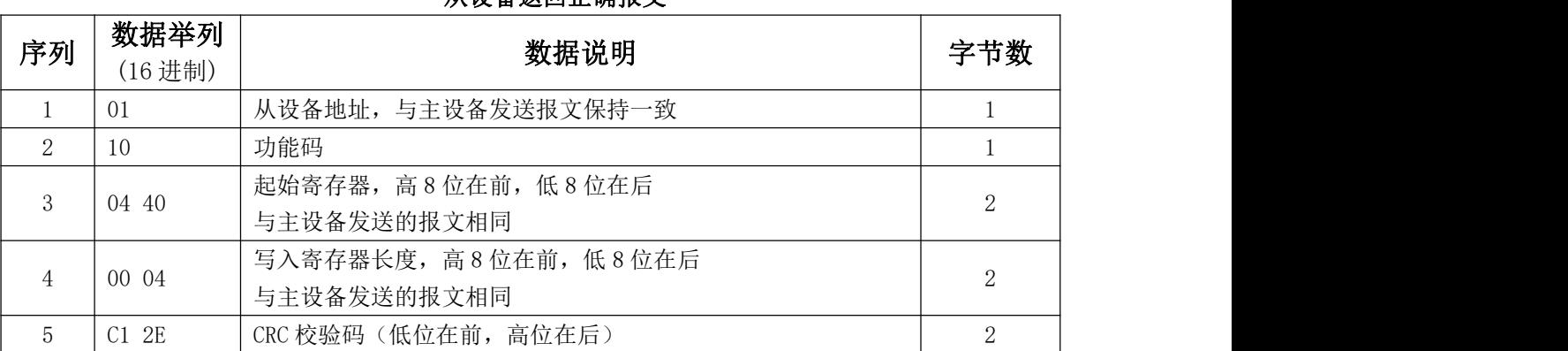

附件 2:

# Modbus-TCP 通讯协议

#### 如下所有命令都是以硬件地址为 01 来举例说明;

#### 1 读模块配置字寄存器命令(03 功能码)

#### 主设备发送报文

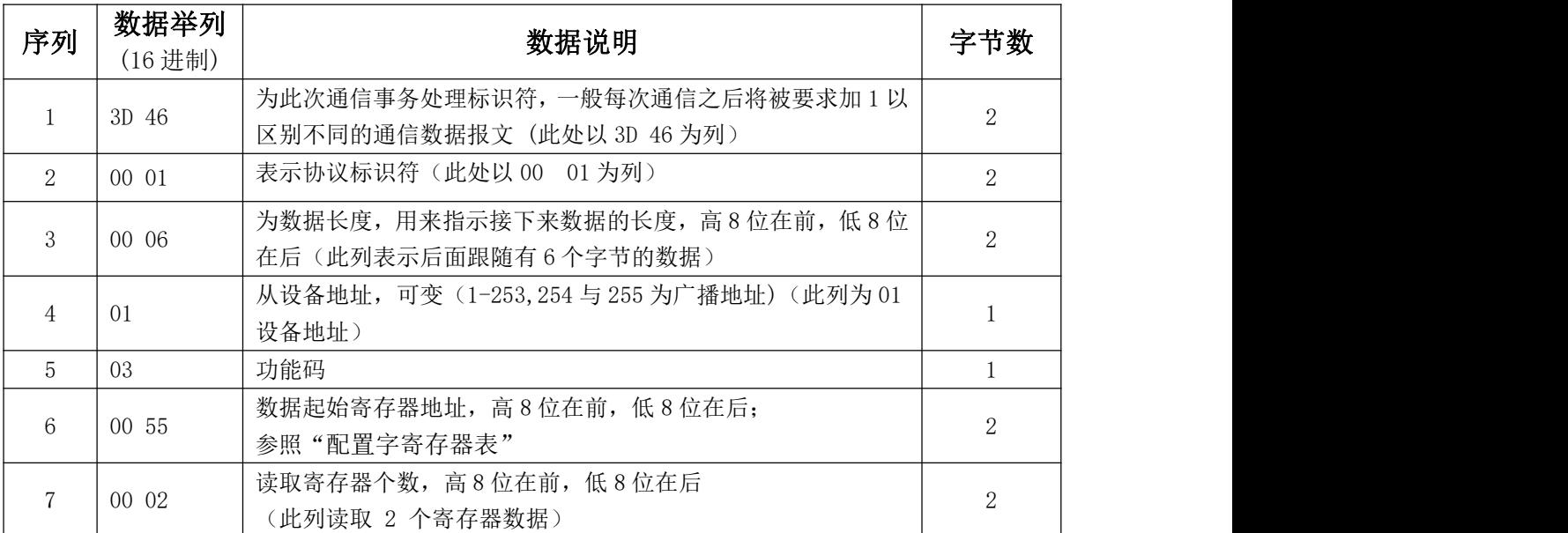

#### 从设备返回正确报文

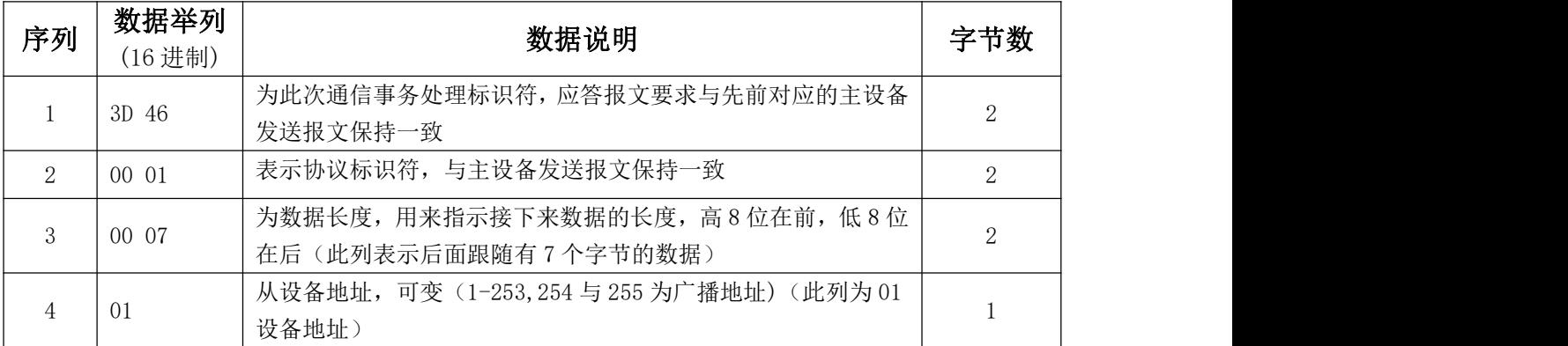

深圳市中创智合科技有限公司<br>**第 12 页 0755-82549363** 网址: http://www.szzczh.cn

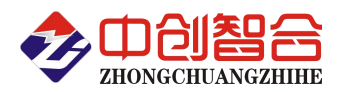

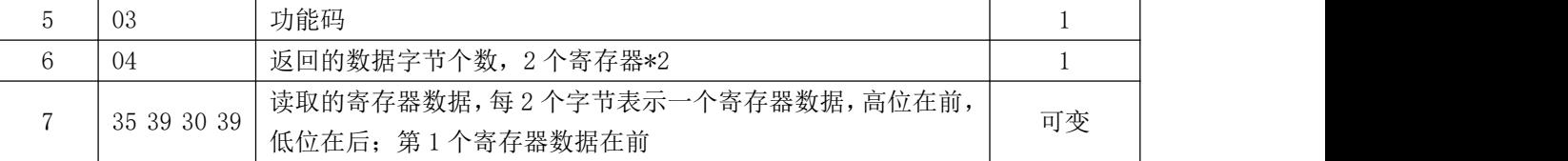

### 2 读 8 路温度命令(支持 04 与 03 功能码,字节读)

#### 主设备发送报文

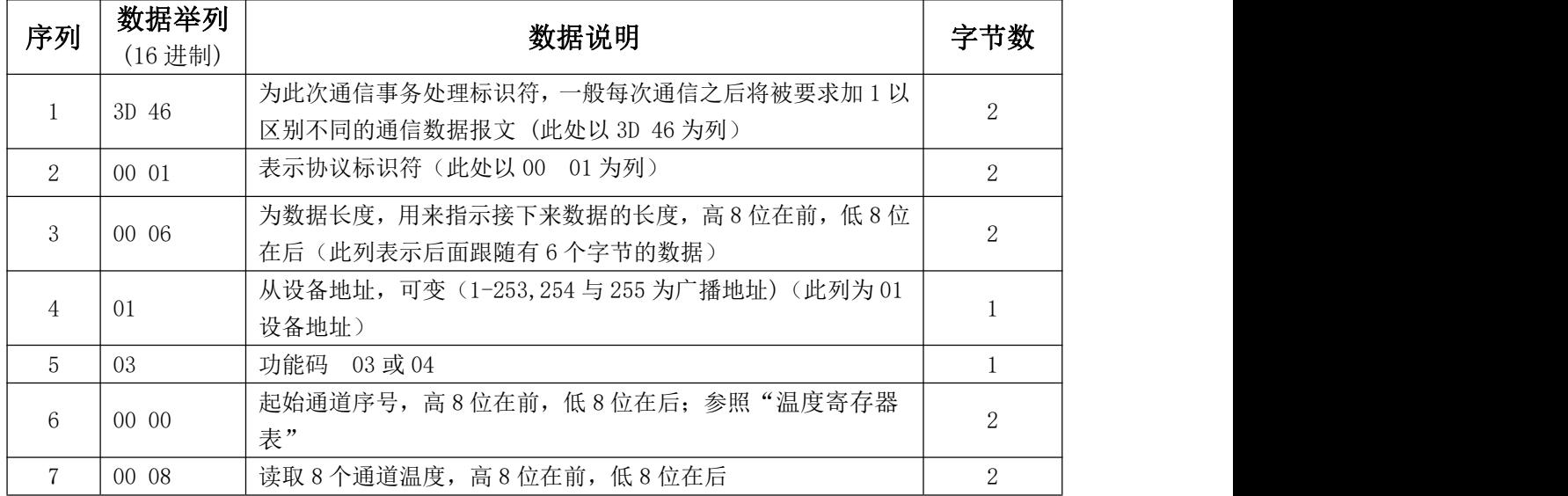

#### 从设备返回正确报文

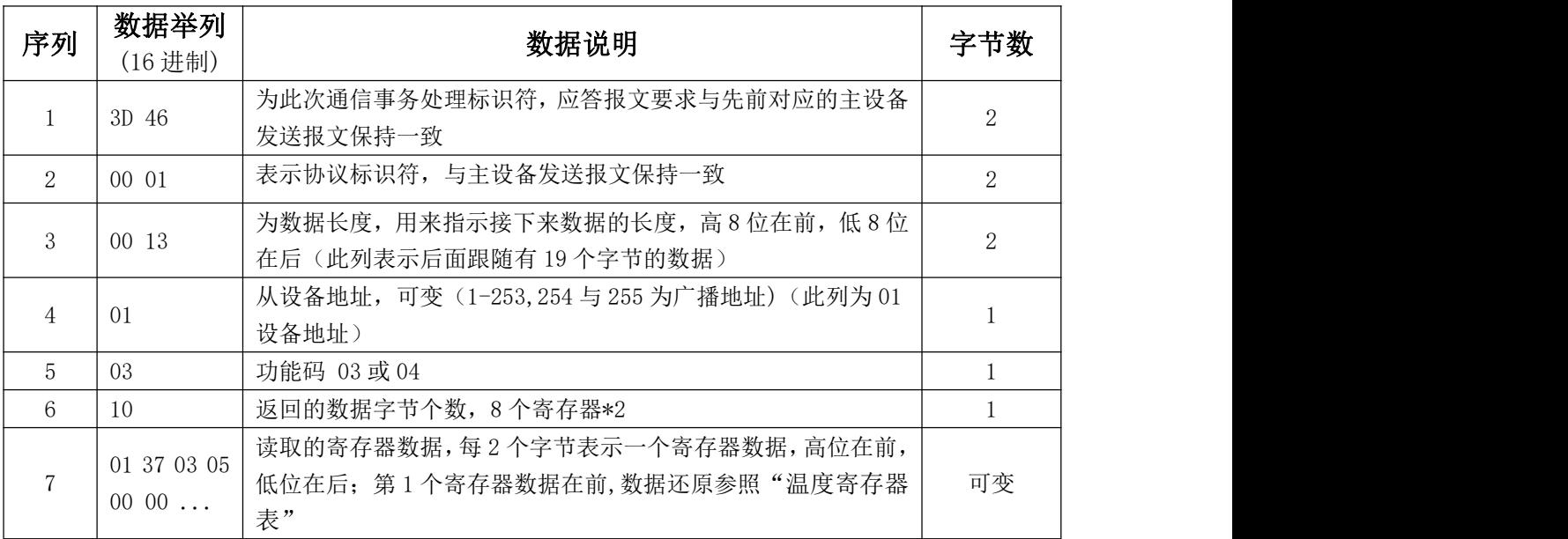

#### 3 配置寄存器修改命令:

3.1 单个寄存器修改命令(06 功能码,每次只能修改一个寄存器,举例修改通讯地址)

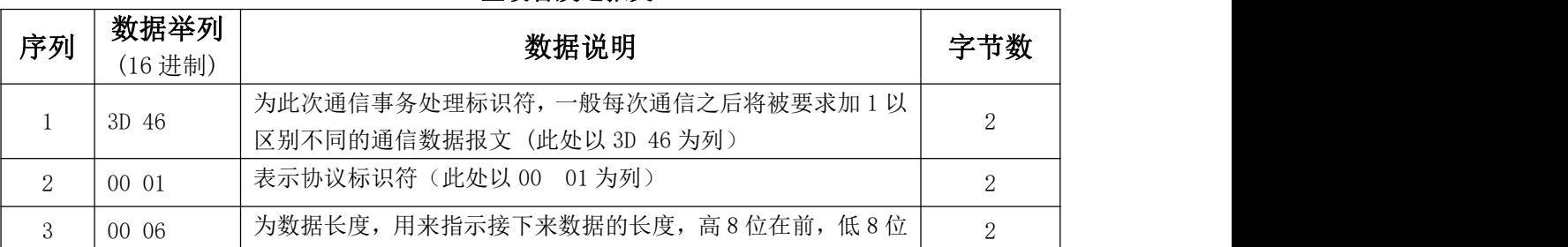

#### 主设备发送报文

# 深圳市中创智合科技有限公司 第 13 页 **0755-82549363** 网址:http://www.szzczh.cn

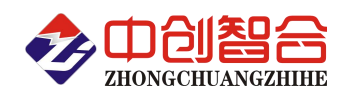

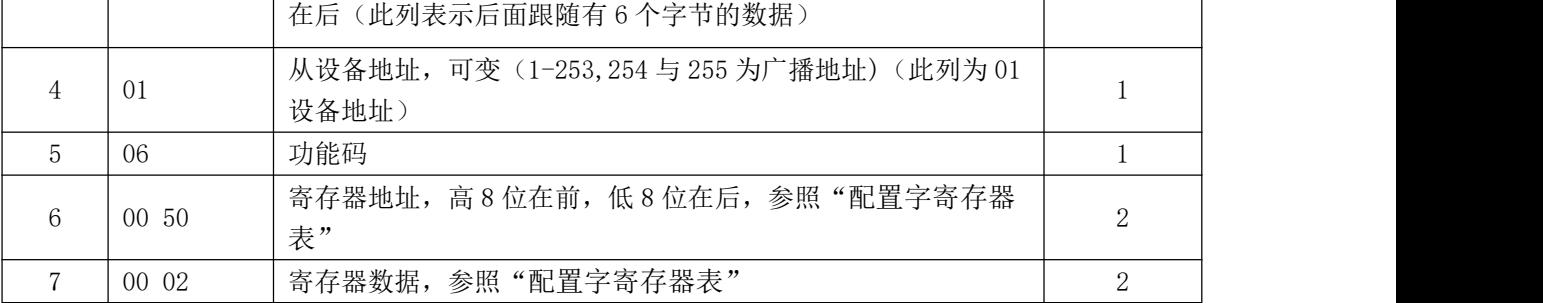

#### 从设备返回正确报文

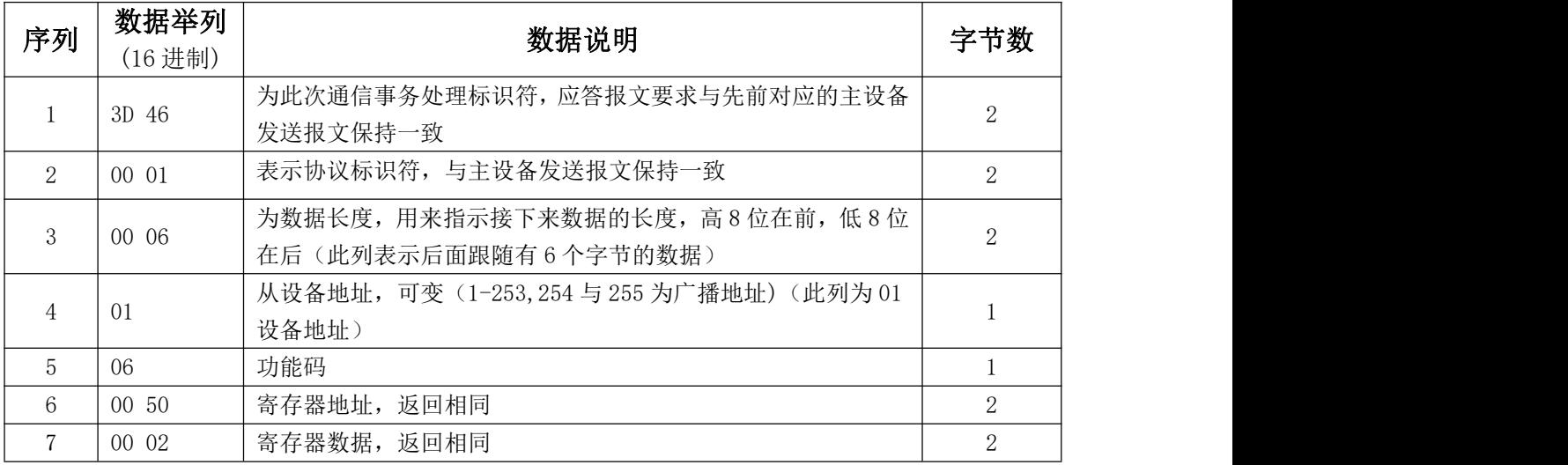

#### 3.2 连续修改多个寄存器命令(16 功能码,举例修改各通道补偿值)

#### 主设备发送报文

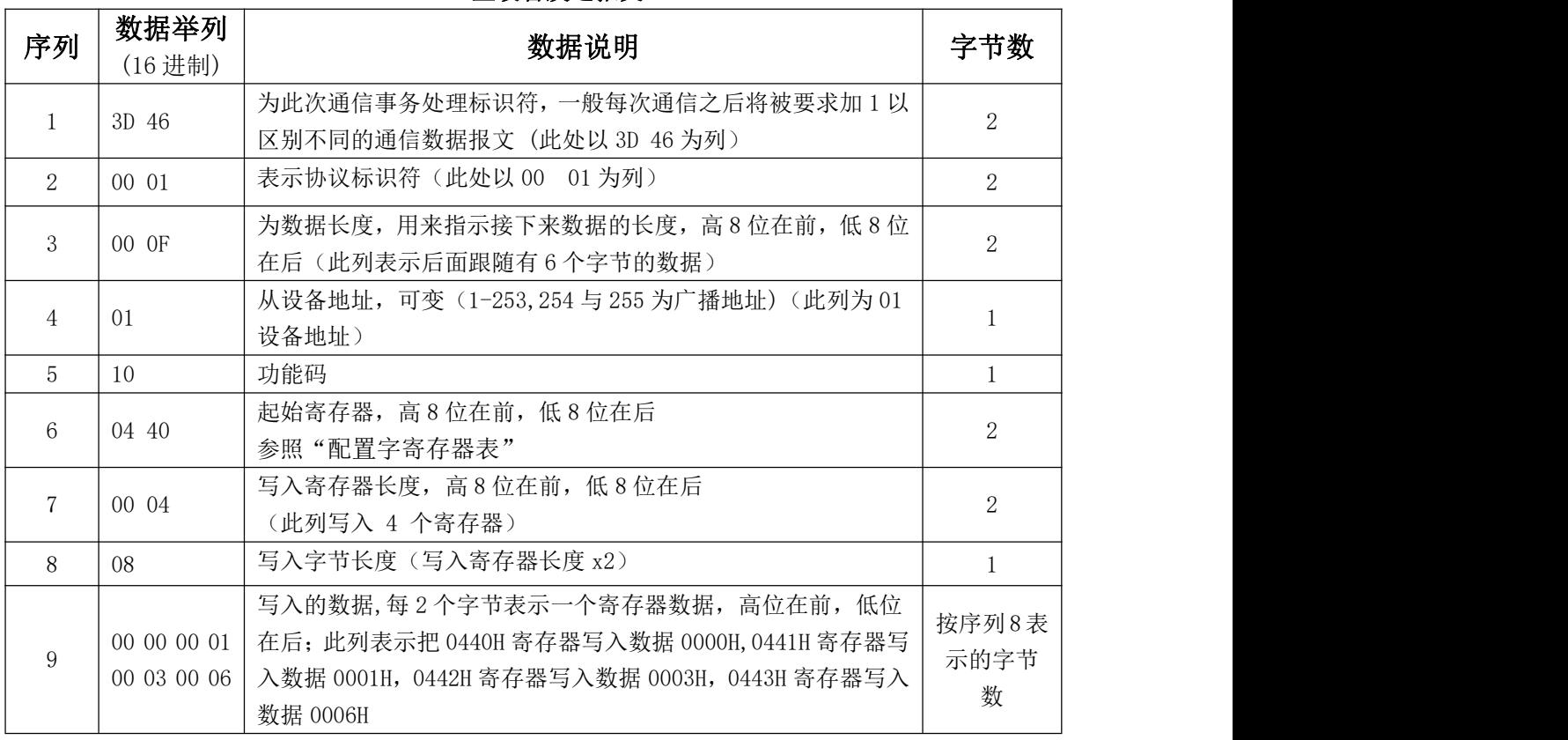

#### 从设备返回正确报文

序列  $\left|\begin{array}{c} \mathfrak{W}^{m+n} \ (\text{16}) \ \pm 0 \end{array}\right|$ 数据举列

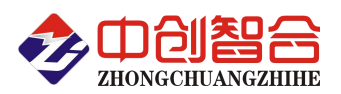

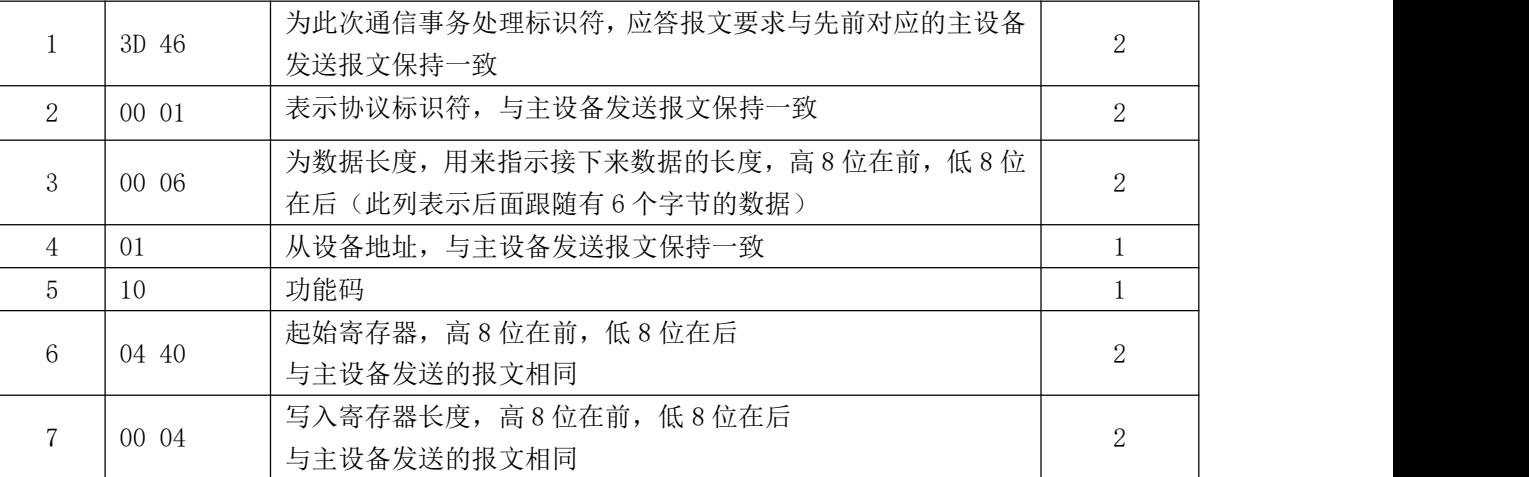

附件 3:

# 如何切换 Modbus-RTU 与 Modbus-TCP 协议

(本说明适用 ZH-T16xx 与 ZH-T08xx 全系列产品)

# 如何在产品中切换 Modbus-TCP、Modbus-RTU、自定义协议以及用 Modbus-RTU 扩

# 展下联模块?

A. 只需要用 06 功能码修改 0x1FA 寄存器就可改变串口的通信协议和工作方式。

B. 0x1FA 寄存器为 16 位寄存器, 每 4 位对应一个通讯口设置, 列表如下:

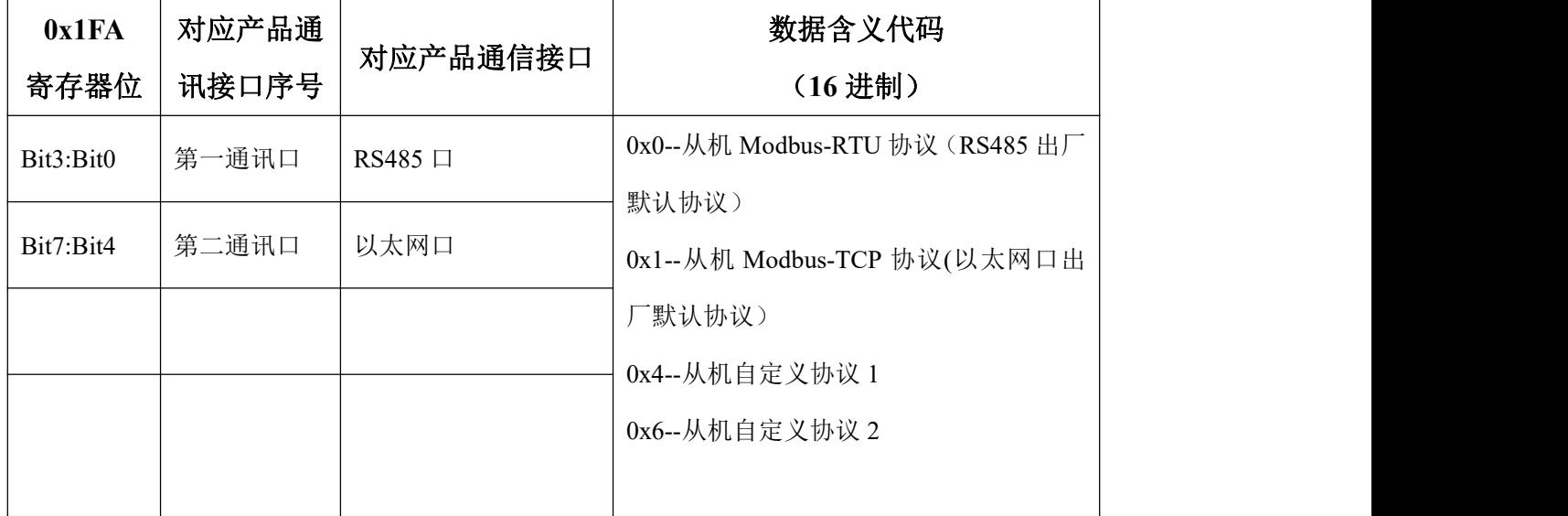

表(1)

C. 注意: 因为所有通讯口的协议格式存储在同一寄存器 (0x1FA)的不同位上(16 位 2 个字节), 而 我们用 06 或 16 功能码修改时,是按字节修改的,所以在修改一个通讯口的协议时,要把其它通讯 口的原协议代码保留填入,否则会同步修改。

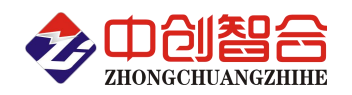

D. 举例, 当 RS485 口为 Modbus-RTU 协议时, 通过 RS485 口更改通讯协议:

>RS485 口保持 Modbus-RTU 协议不变, 以太网口协议修改为 Modbus-TCP, 则需发送命令如下:

命令:**01 06 01 FA 00 10 A9 CB(**返回相同代码即修改成功**)**,解析如下表:

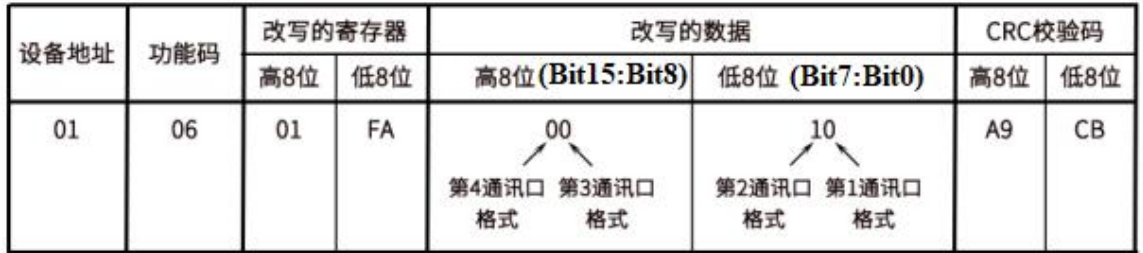

注:表中第4通讯口与第3通讯口未用到,填0就可以了。

> 当需要把 RS485 由当前通讯协议 Modbus-RTU 更改为 Modbus-TCP 协议, 以太网口通讯协议 改为 Modbus-RTU 时,, 则需发送命令如下:

命 令 : **01 06 01 FA 00 01 69 C7(** 返 回 相 同 指 令 即 修 改 成 功 **)** ; 解 析 如 下 表 :

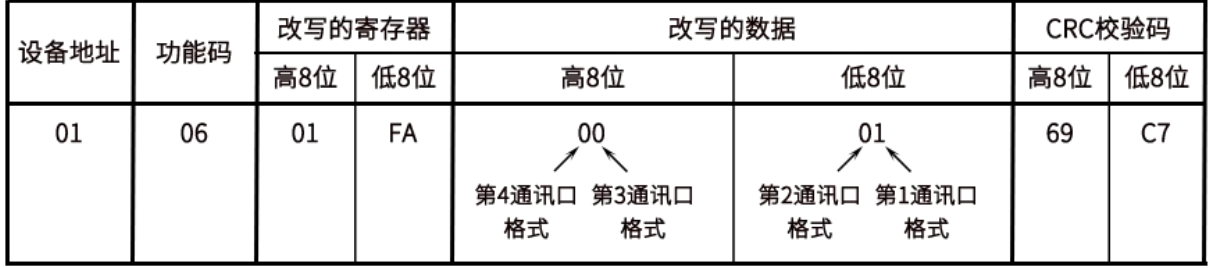

E. 举例, 由 Modbus-TCP 协议更改为 Modbus-RTU:

> RS485 口与以太网口当前通讯协议为 Modbus-TCP, 如要全改成 Modbus-RTU 协议, 则需要 发命令:

命令:**00 00 00 00 00 06 01 06 01 FA 00 00(**返回相同代码即修改成功**)**;解析如下表:

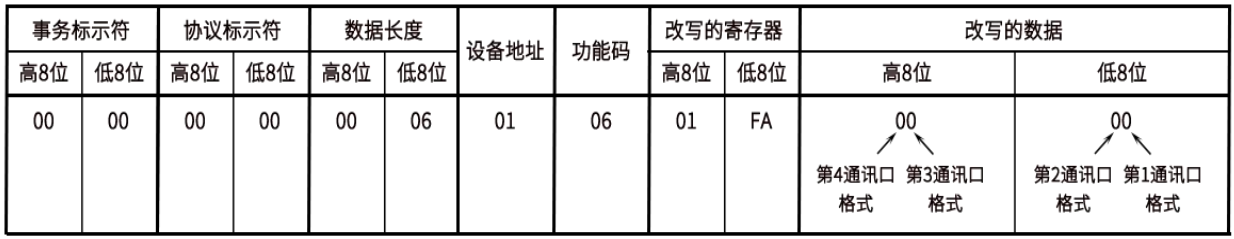

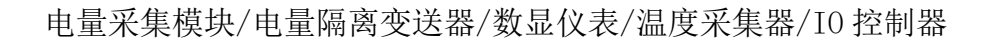

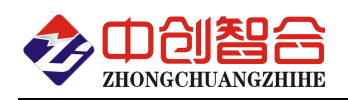

附 4:

# 网络接口模块测试与设置方法

#### 1、网口功能特点:

- 10/100Mbps 自适应以太网接口,支持 AUTO-MDIX 网线交叉直连自动切换;
- 工作模式可选择 TCP Serve、TCP Client、UDP Client、UDP Server、Httpd Client;
- 自定义心跳包机制,保证连接真实可靠,可用来检测死连接;
- 自定义注册包机制,可检测连接状态,识别模块,也可做自定义包头;
- ◆ TCP Server 模式下,连接 Client 的数量可在 1 到 16 个之间任意设置, 默认 4 个, 已连接 Client 的 IP 可在内置网页状态界面显示,按连接计算发送/接收数据;
- TCP Server 模式下,当连接数量达到最大值时,新连接是否踢掉旧连接可设置;
- ◆ 支持 TCP Client 短连接功能,短连接断开时间自定义;
- 支持超时重启(无数据重启)功能,重启时间自定义;
- ◆ TCP 连接建立前, 数据缓存是否清理可设置;
- DHCP 功能,能够自动获取 IP;
- ◆ MAC 地址可修改, 出厂烧写全球唯一 MAC, 支持自定义 MAC 功能;
- DNS 功能,域名解析; DNS 服务器地址可自定义;
- 支持虚拟串口,可提供配套的虚拟串口软件;
- 可以跨越网关,交换机,路由器运行; 可以工作在局域网,也可访问外网;

#### 网口出厂默认参数:工作模式:**TCP Serve**;**IP**:**192.168.0.7**;端口号:**20108**;用户名:**admin;** 密码**:admin** 与主芯片通信波特率 115200pbs,数据位 8 位, 1 位停止位, 无奇偶校验。

#### **2**、模块工作方式设置(可网页登录设置或用专用的设置软件方式):

- **2.1** 自带内置的网页服务器,与常规的网页服务器相同,用户可以通过网页登录设置参数也可以通过网页查 看模块的相关状态。网页服务器的端口号可设置,默认为 80。
	- 默认首页为当前状态界面,每隔 10s 刷新一次,显示模块工作状态:
	- 网络发送总数:通过网络发送数据可以判断 模块发送多少数据到外网;
	- 网络接收总数:通过接收计数可以判断有多少数据从网络发向模块;

已连接远端 IP/ 网络发送/ 接收: 通过此项, 可以看到 模块 与哪一个设备进行连接, 该连接发送和接收 的数据量有多少,目前只支持 5 个连接状态显示。

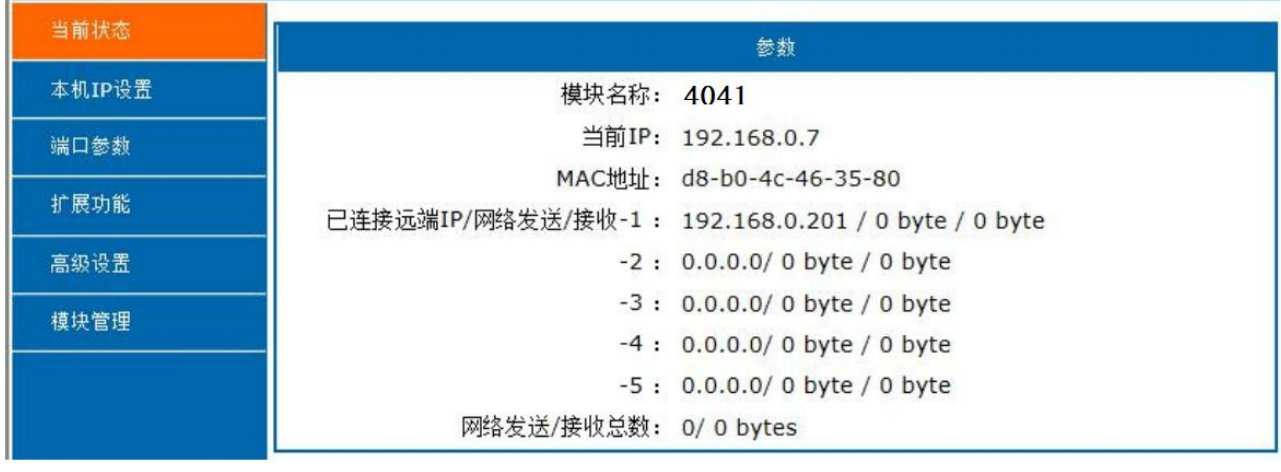

UDP Server 模式下,只显示发送/接收数据,不显示连接 IP。

图一、网页工作状态显示页面

深圳市中创智合科技有限公司<br>**第 17 页 0755-82549363** 网址: http://www.szzczh.cn

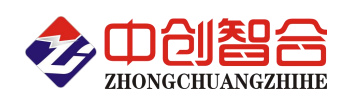

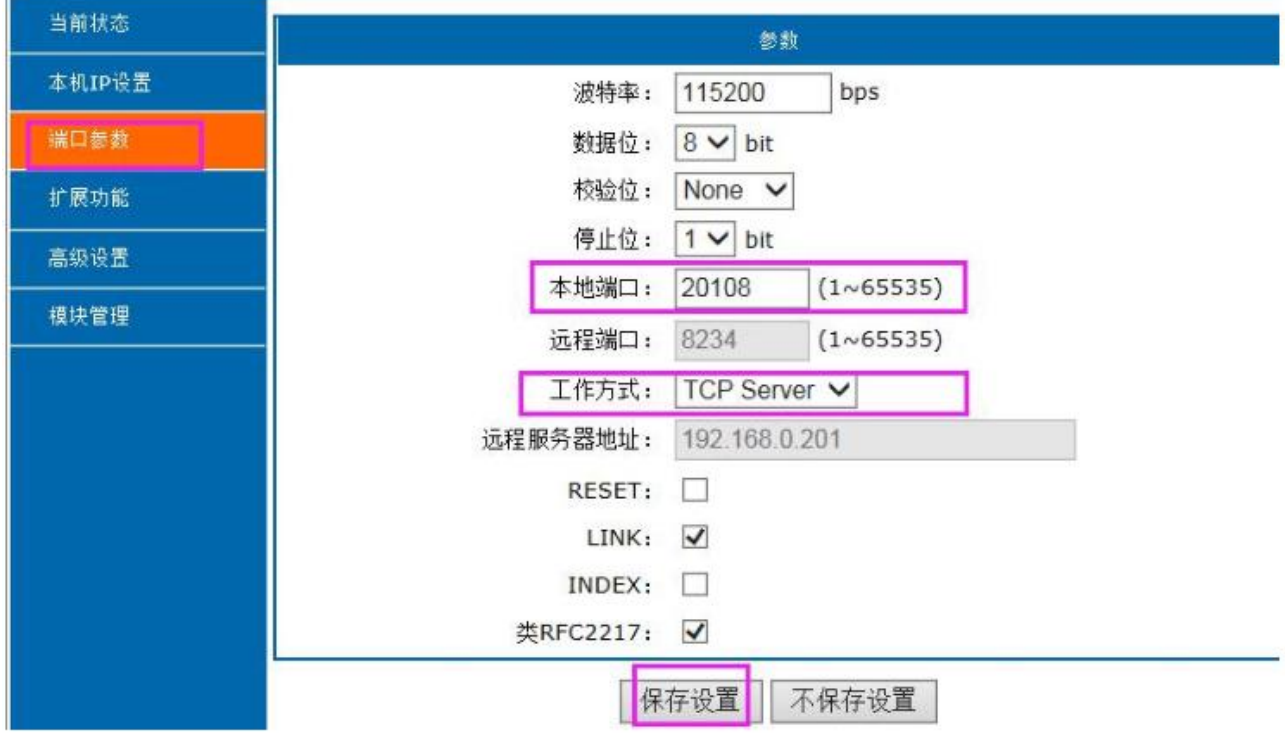

图 2、模块参数网页设置页面

#### **2.2** 可至我司网站下载专用的设置工具软件,设置更直观快捷。

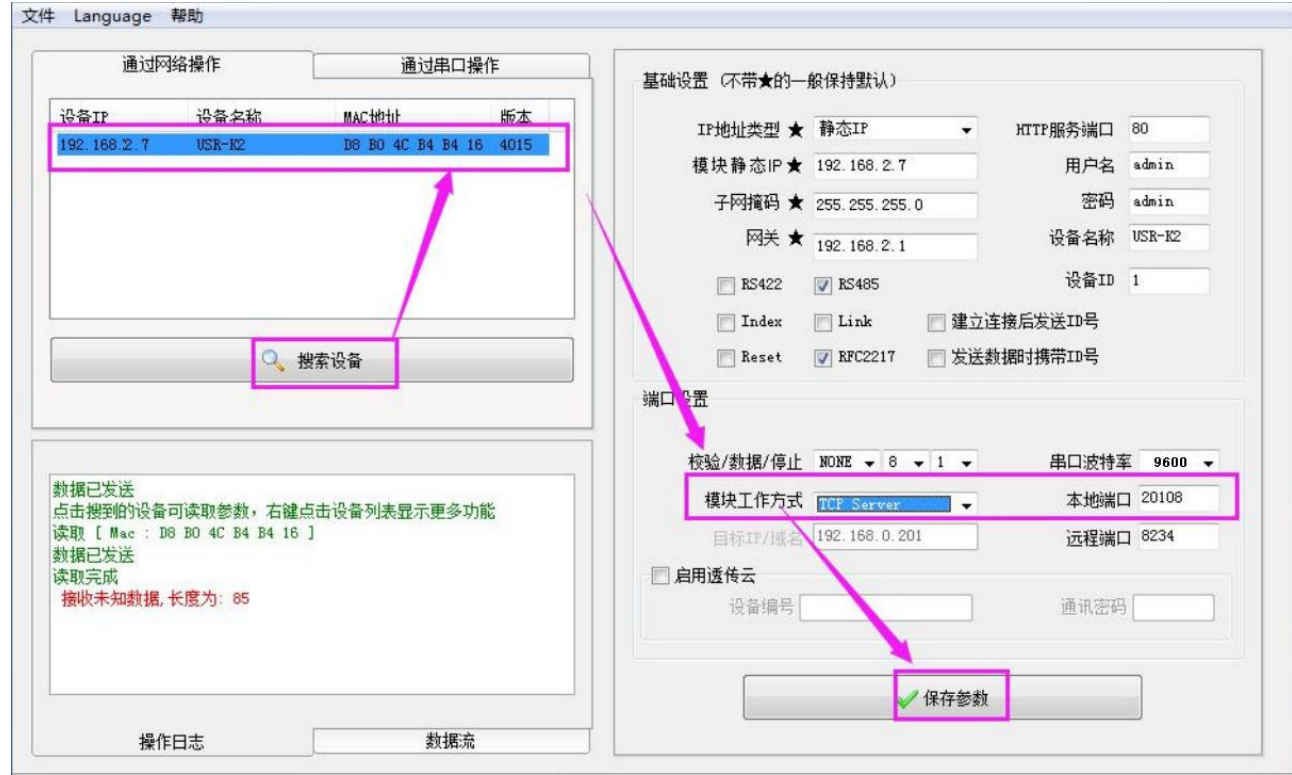

图 3、模块参数软件设置页面(可到本公司官网下载"网络设置软件")

#### **3**、**TCP Serve** 模式通讯实例

模块设置为 TCP Serve 模式, IP 为 192.168.2.7, 端口为 20108 的情况下, 打开调试助手软件(本软件可以在 本公司网站下载"串口调试助手")按以下页面设置,本地 IP 需选择正错的本机电脑 IP;

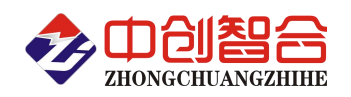

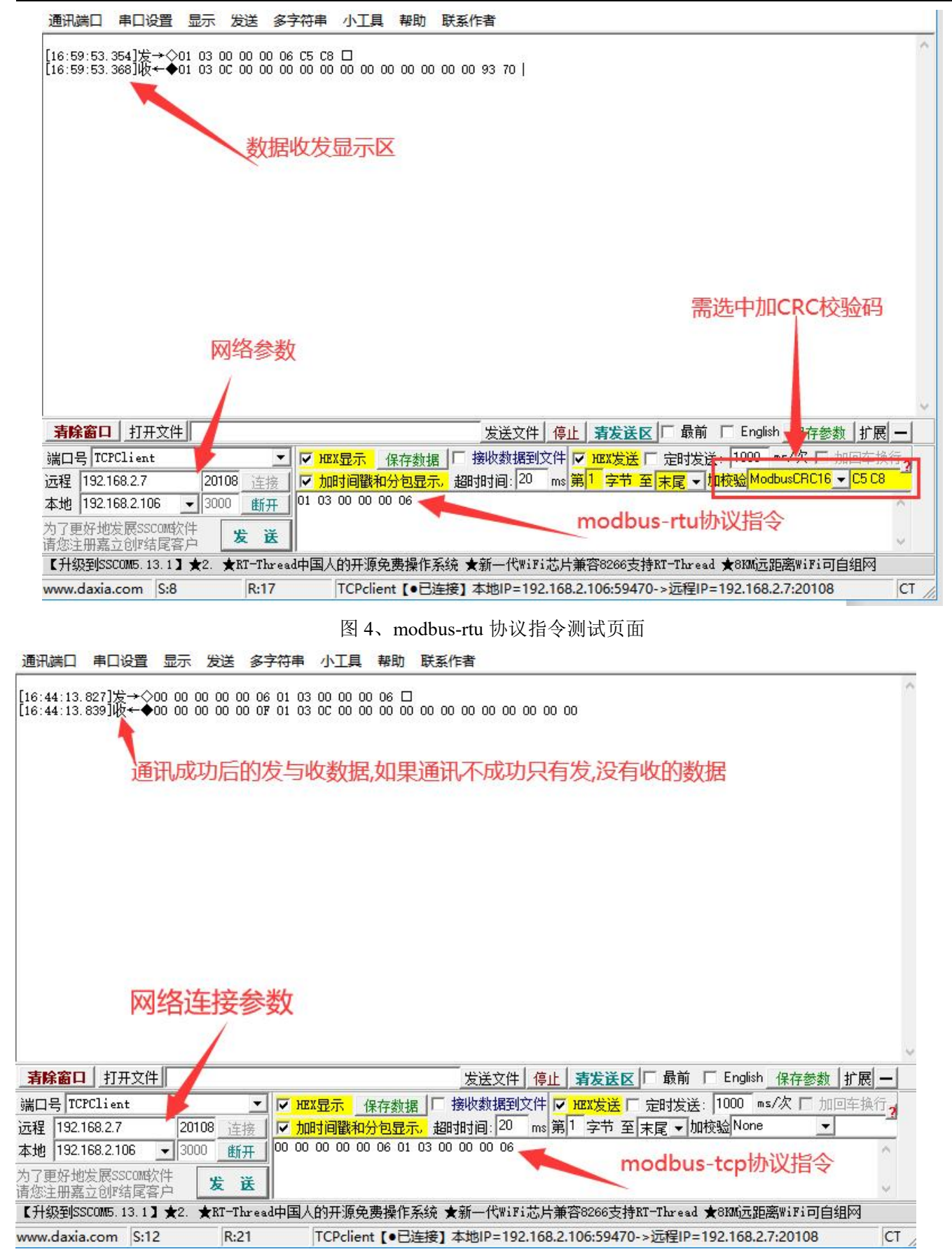

图 5、modbus-tcp 协议指令测试页面